## **Temperaturen auslesen**

Damit ihr die Temperaturen auf dem Frontend sehen könnt müssen vorher noch ein paar Einstellungen vorgenommen werden.

Zuerst installieren wir das Modul(Programm) welche zum steuern der GPIO´s benötig wird

-> sudo apt-get install wiringPi

Nun muss dem Raspberry gesagt werden dass er auch diese Module laden soll, dafür muss etwas in der config eingetragen werden

-> sudo nano /boot/firmware/config.txt

Jetzt öffnet sich wieder die Schreibkonsole. Dort fügt ihr bitte folgendes ein

-> dtoverlay=w1-gpio,gpiopin=4,pullup=on

Mit STRG+O speichern und mit STRG+X verlassen.

Jetzt wagen wir es, die Module zu laden

-> sudo modprobe w1-gpio pullup=1 -> sudo modprobe w1-therm

Ob alles geklappt hat seht ihr, wenn folgendes eingegeben wird

-> cd /sys/bus/w1/devices

 $\rightarrow$  ls

Ls ist der Befehl zum sehen des Inhaltes im Verzeichnis, hier sollte jetzt eine Zahl auftauchen z.b. 28-011912892f27. Dies ist die ID eures Sensors.

## **Wie verdrahte ich den Sensor?**

Unser Sensor hat 3 Kabel: rot-> Power; **Schwarz->Masse;** Gelb->Daten

Das rote Kabel wird mit dem Schwarzen verbunden und bei dem Raspberry auf "GND" gelegt z.b GPIO-Port 9 (5. Pin linke Seite).

Das gelbe Kabel benötig eine Y-Weiche, ein Kabel geht an GPIO-Port 4 (4. Pin links) und das andere Kabel an einen Widerstand mit 4,7k Ohm. Von dem Widerstand auf 3,3Volt (1. Pin links)

Natürlich kann man auch einen Zwischenstecker basteln (Telefondose) um hier entspannt alle Kabel aufzuschalten.

(Bild kommt von <https://www.kompf.de/weather/pionewiremini.html>)

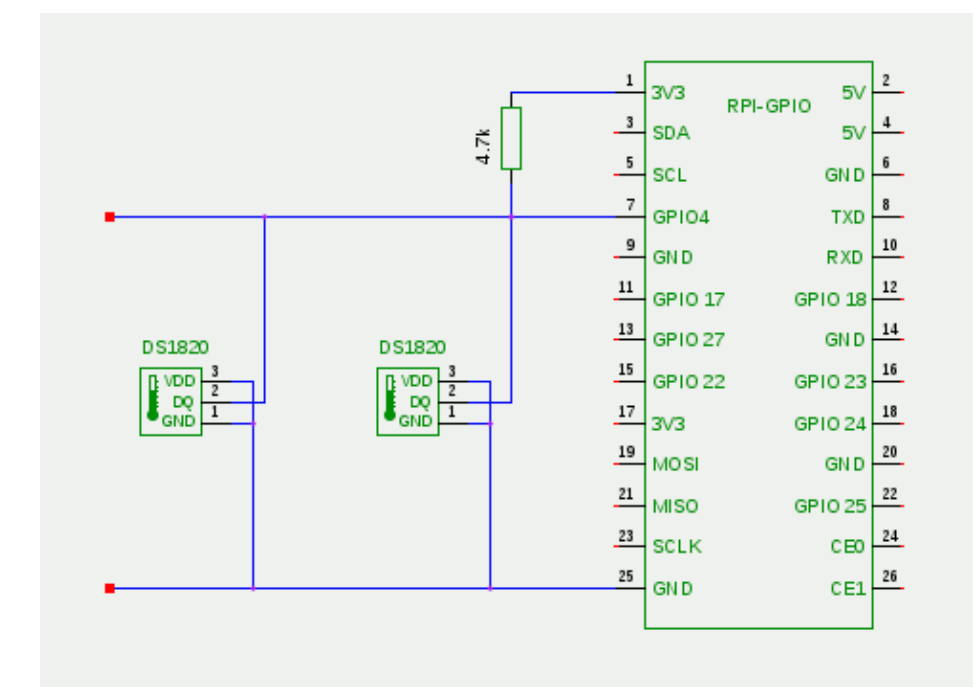